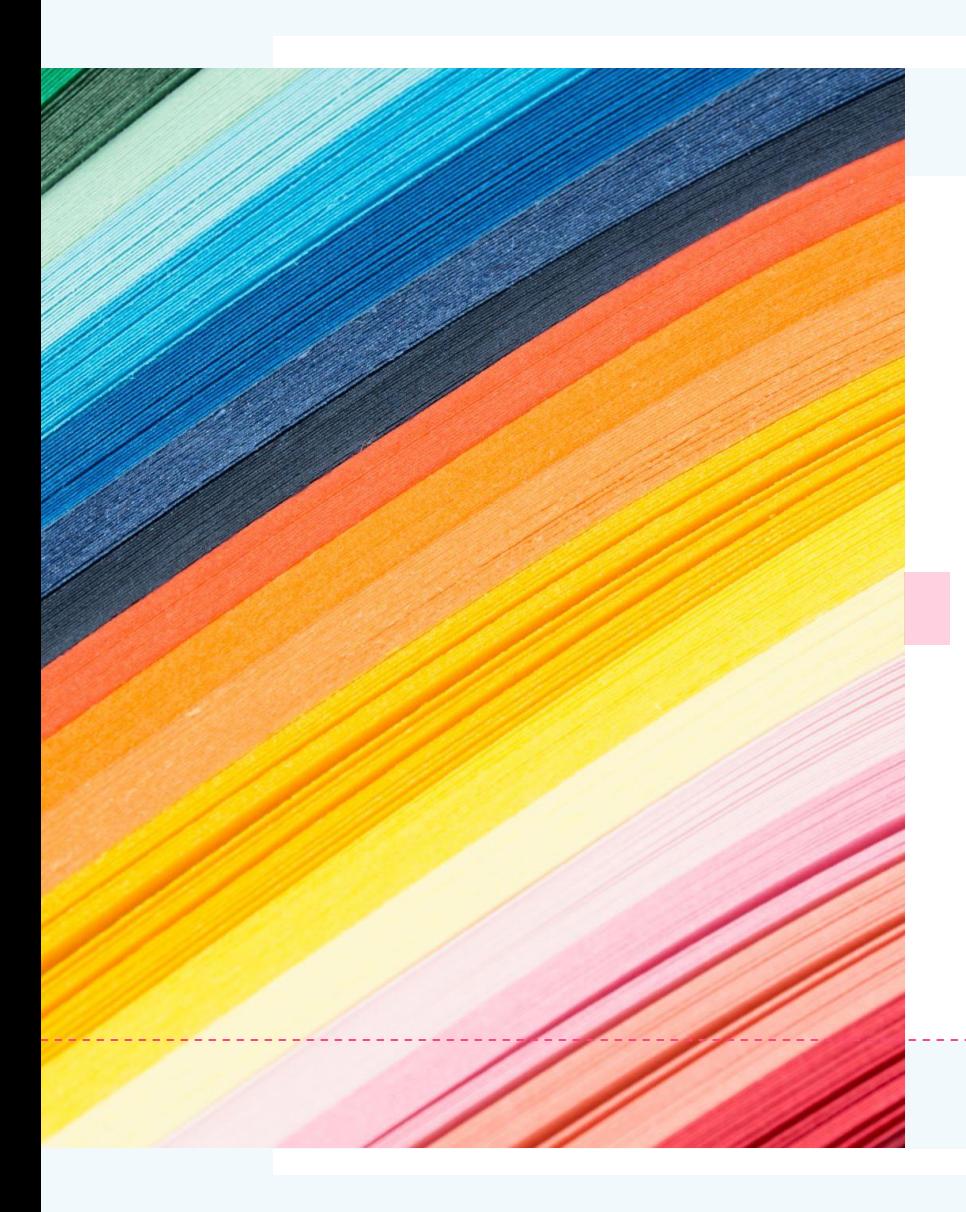

# Windows11の 概要

2021年9月

# **Windows11が10月5日にリリース 無償アップグレードも同日開始**

- 11に対応するパソコンはWindows Update からアップグレードできる(順次)
- 無償アップグレードは2022年の半ばまで実施 する予定(その後は有料になるか不明)
- 11に更新した後に10に戻せる猶予は10日間し かないようなので要注意

公開されている開発中のバージョン(ベータ版)を試し にインストールしてみたので、次ページ以降で紹介

- スタートメニューは、アプリのアイコンが並んでいる。 (タイルメニューから変わった)
- 「すべてのアプリ」をクリックすると、10のメニューと同様アプリのリストが 表示される。

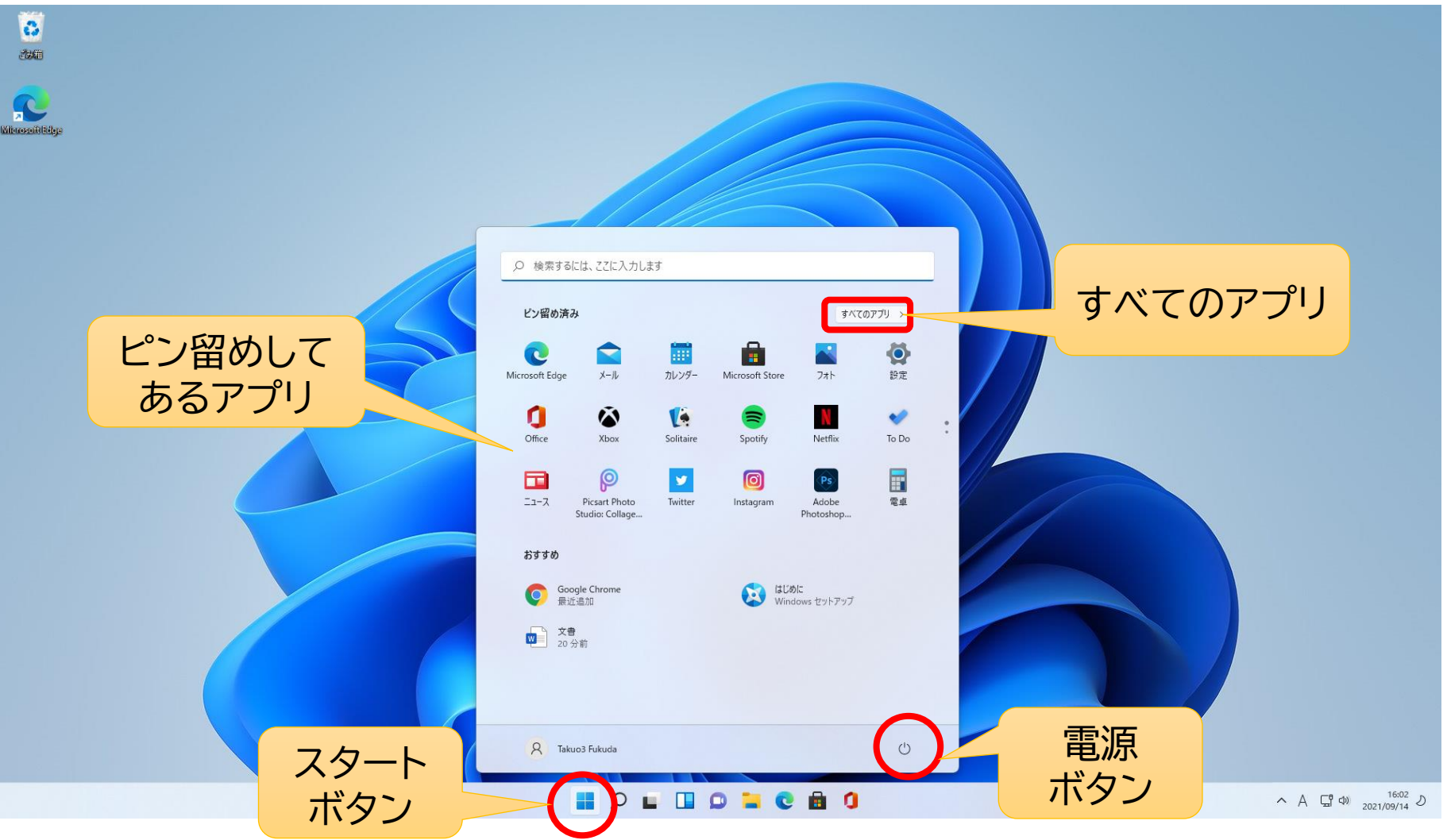

#### • 「すべてのアプリ」をクリックして出てくるアプリのリスト (10と同じように表示される)

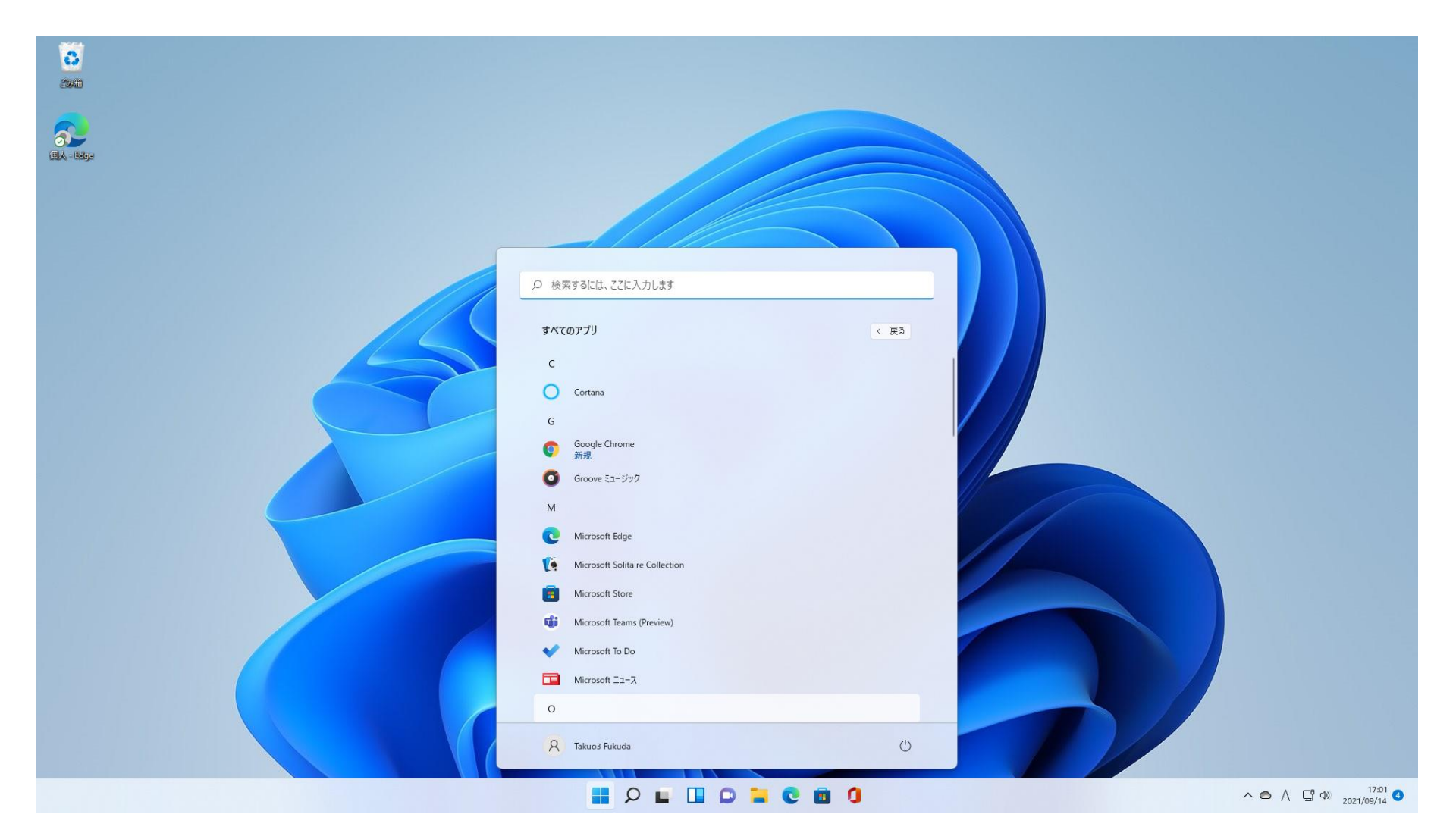

• 「ウィジェット」をクリックすると天気予報やニュースなどが表示される

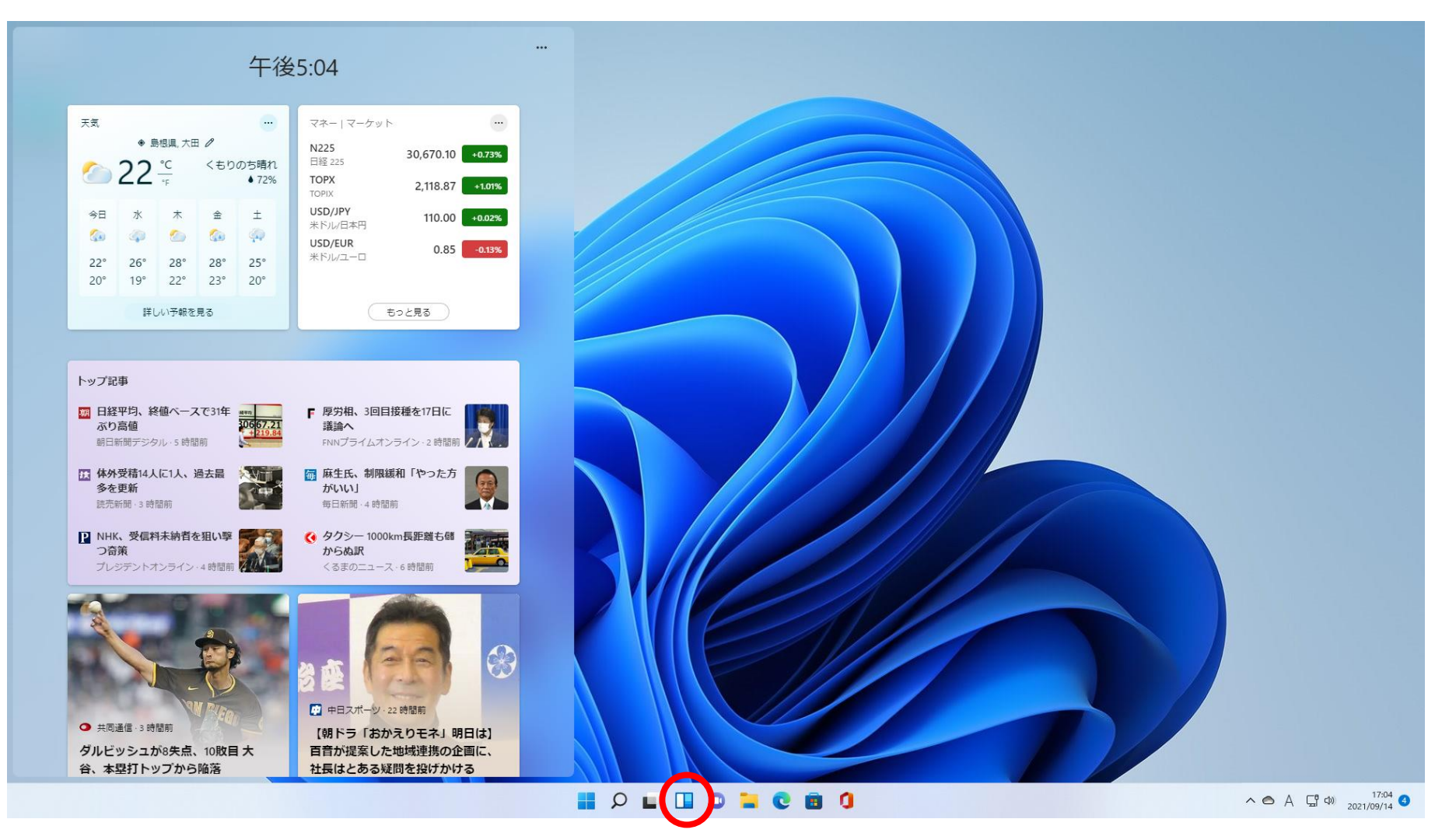

#### • 10と同様、ブラウザーは「Edge」だけがセットされているので、Chrome は自分で追加インストールします。 →「chrome ダウンロード」で検索

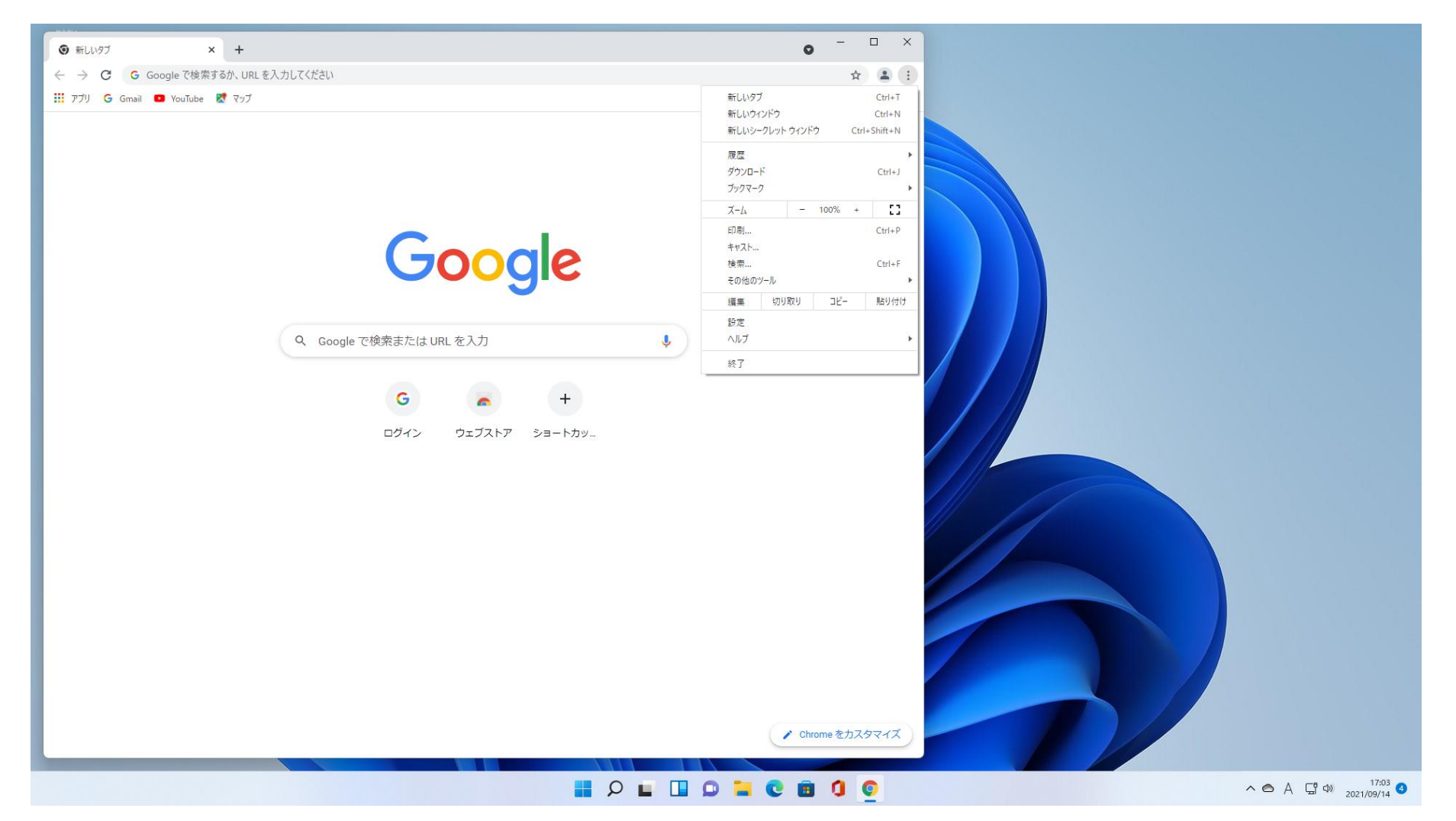

• 「エクスプローラー」は機能は10と同じだが、システムフォルダーに色が付 いたり、メニューが簡素化されたりして見やすくなっている。

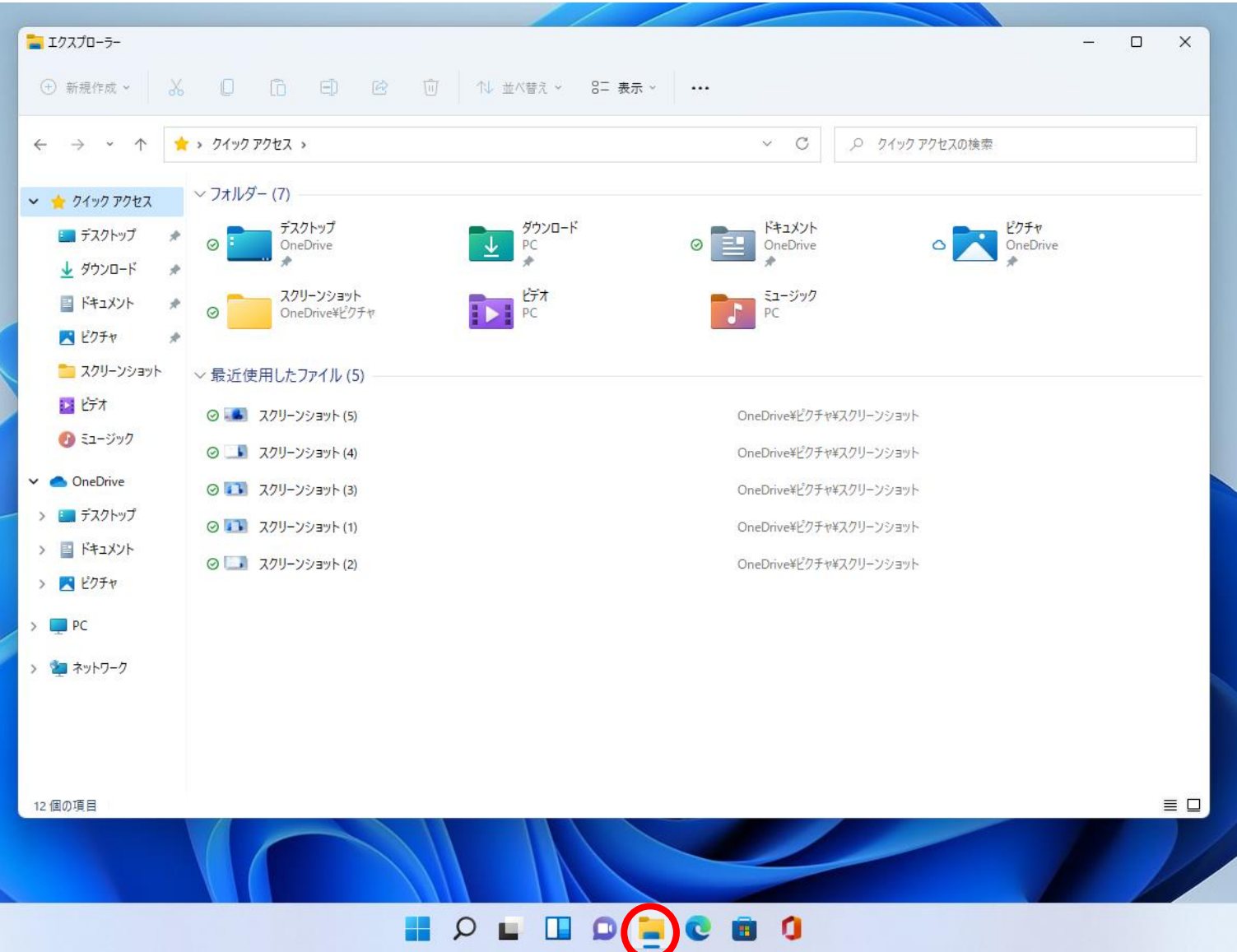

• 「Googleフォト」などGoogleのサービスはクラウドなので、10と何も変 わらない

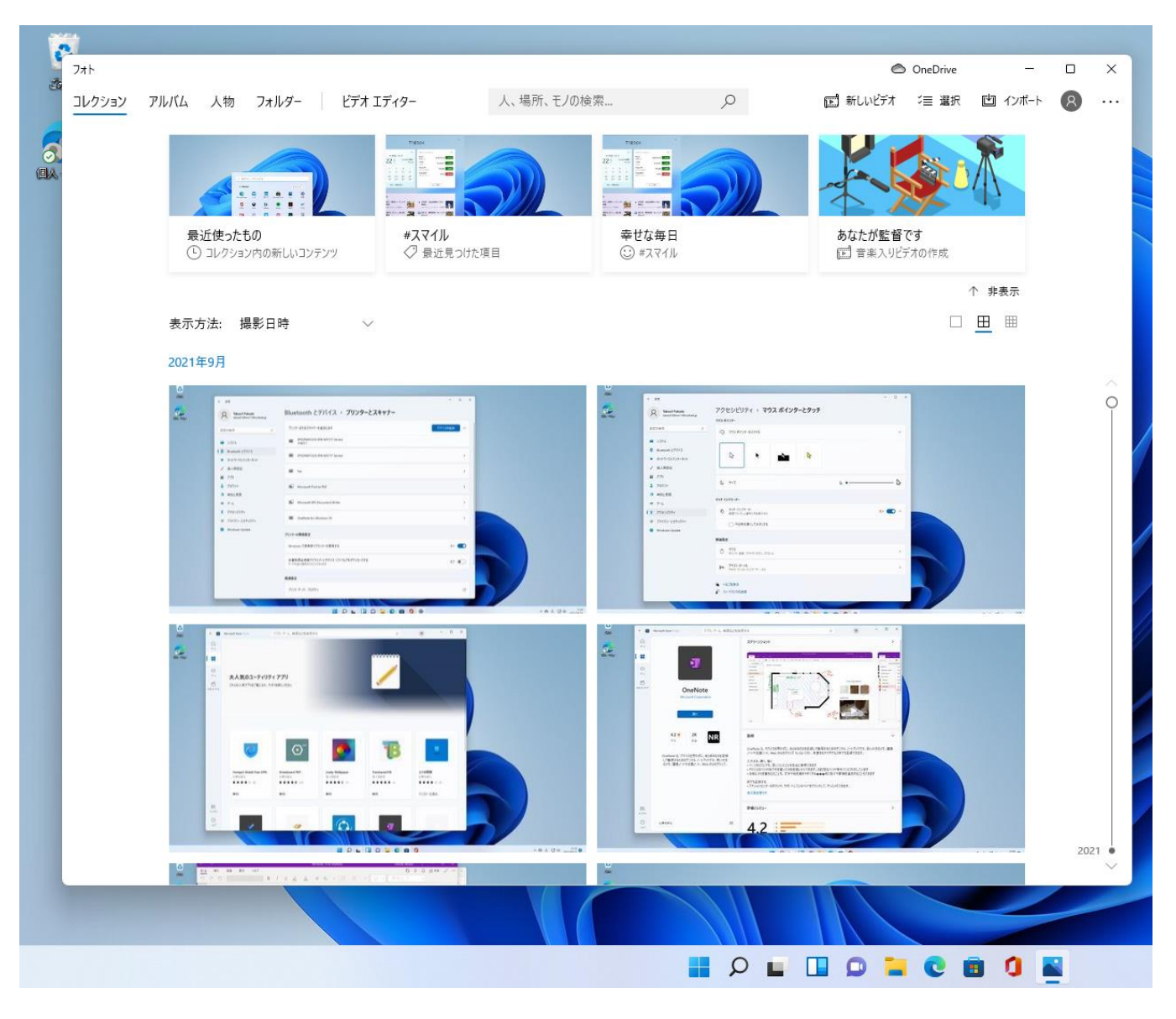

• スクリーンショットを撮る「切り取り&スケッチ」は10と同じ

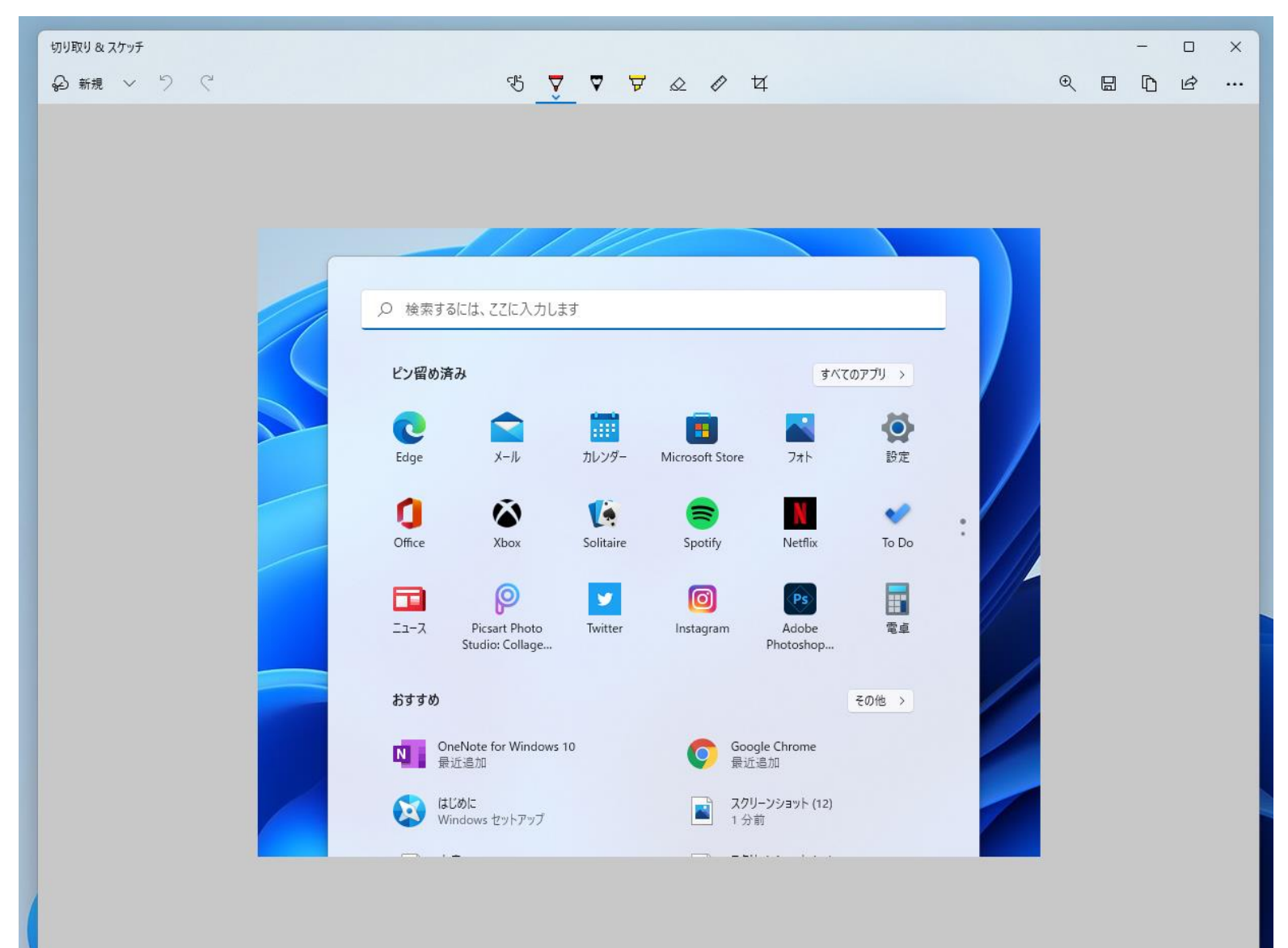

• 「Microsoft Store」からアプリを追加する。

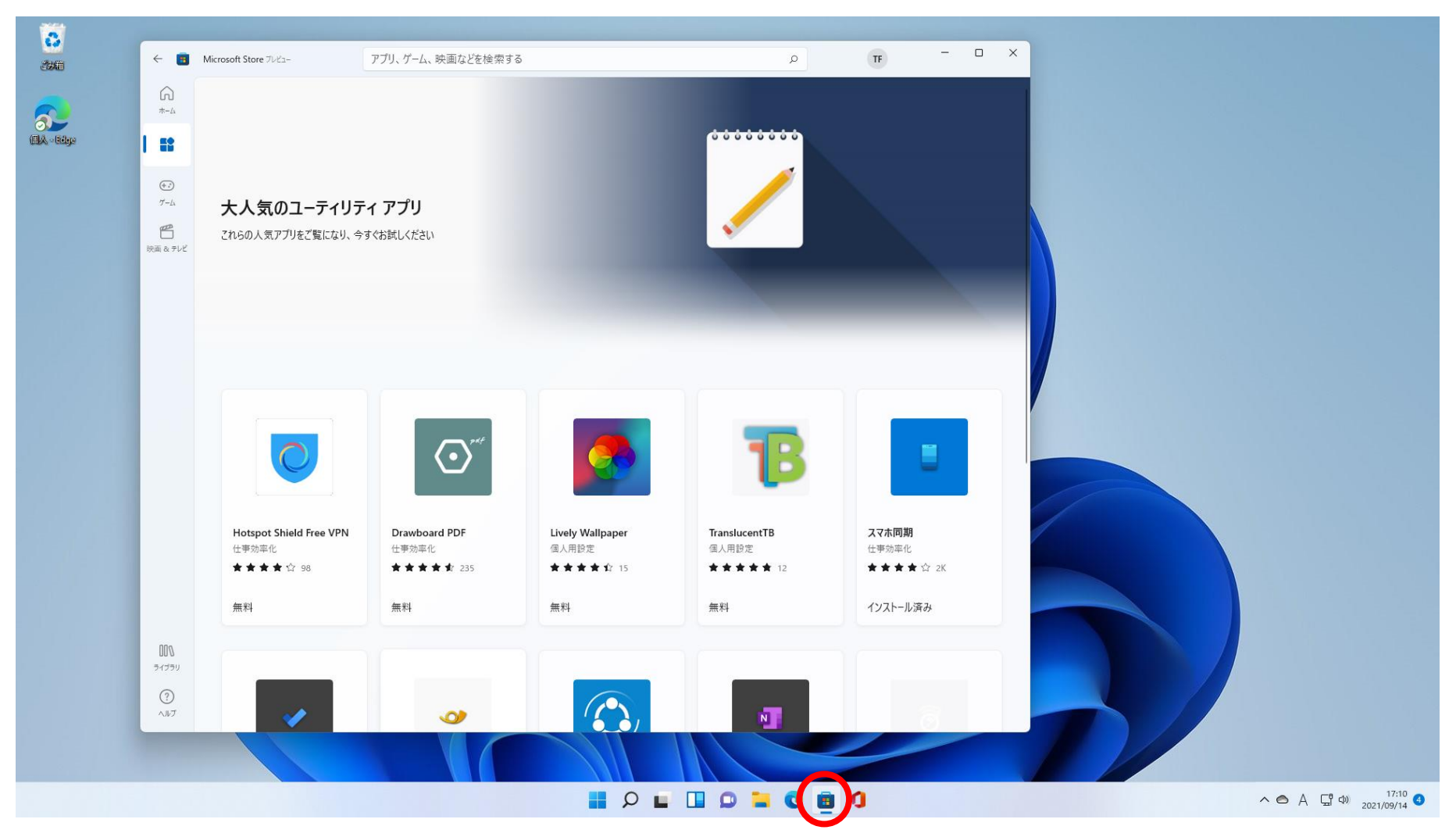

• 「OneNote」を検索してインストールする。

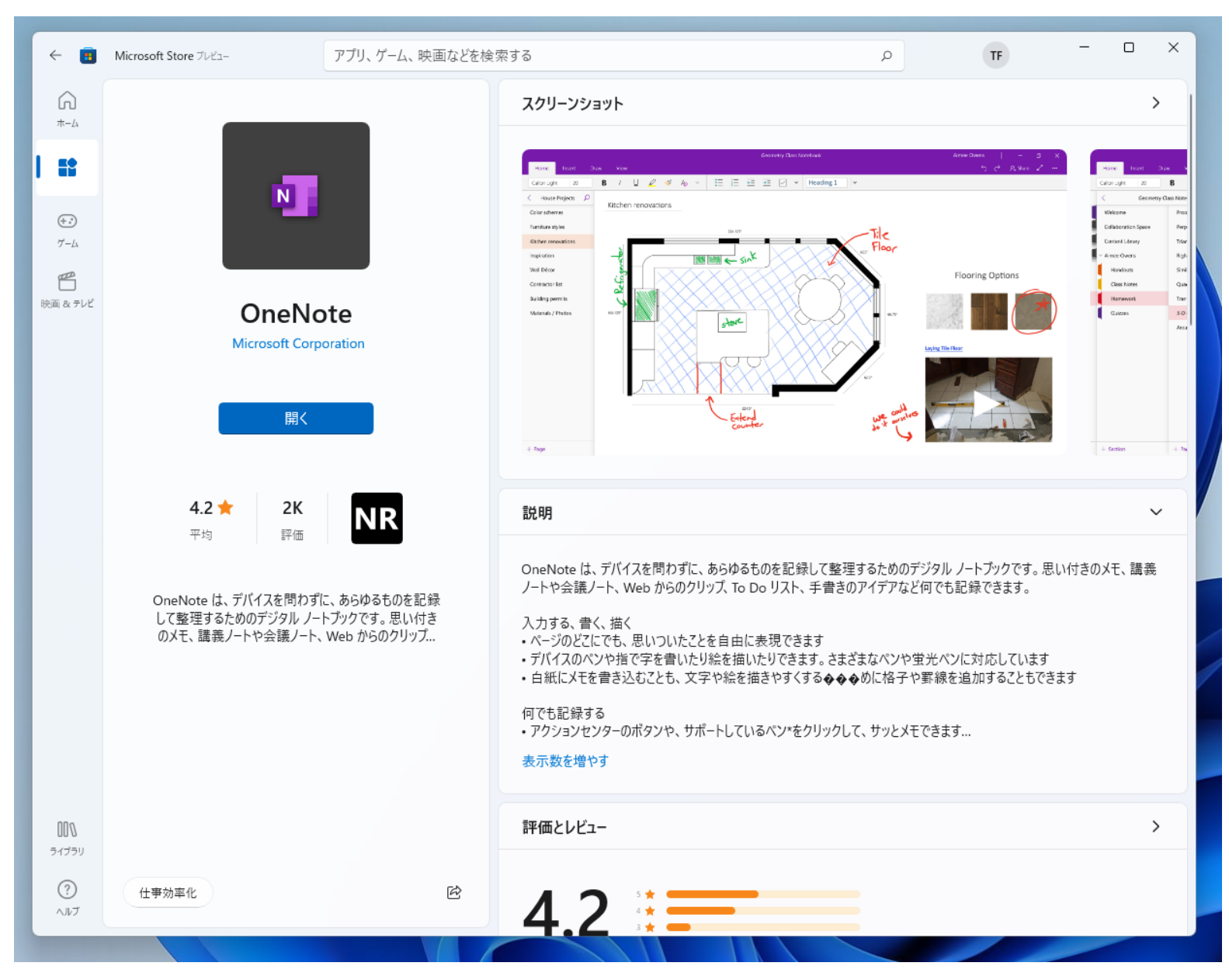

• 「OneNote」は10と同じように動く

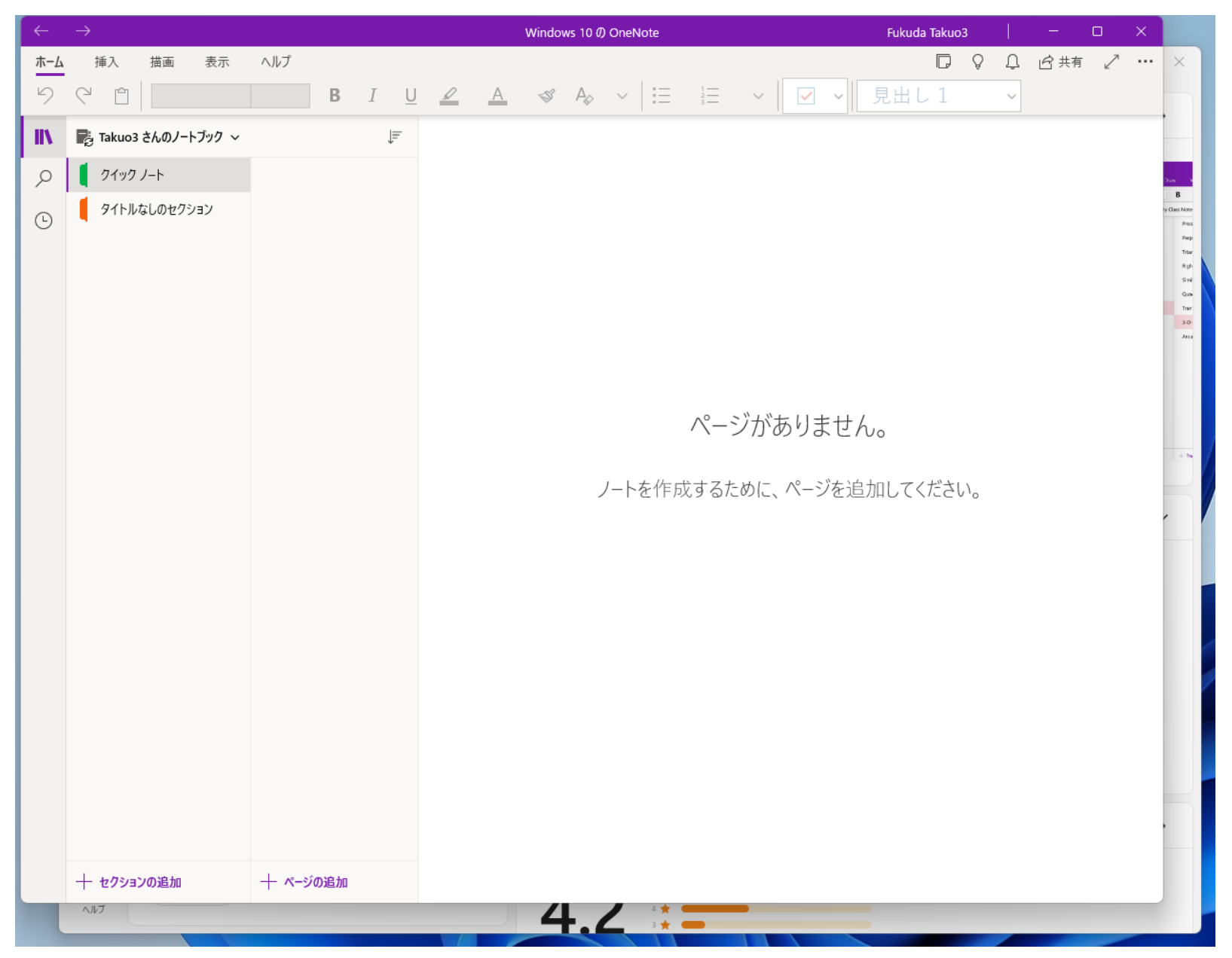

## • OSの設定は「設定」アプリを起動して行う。

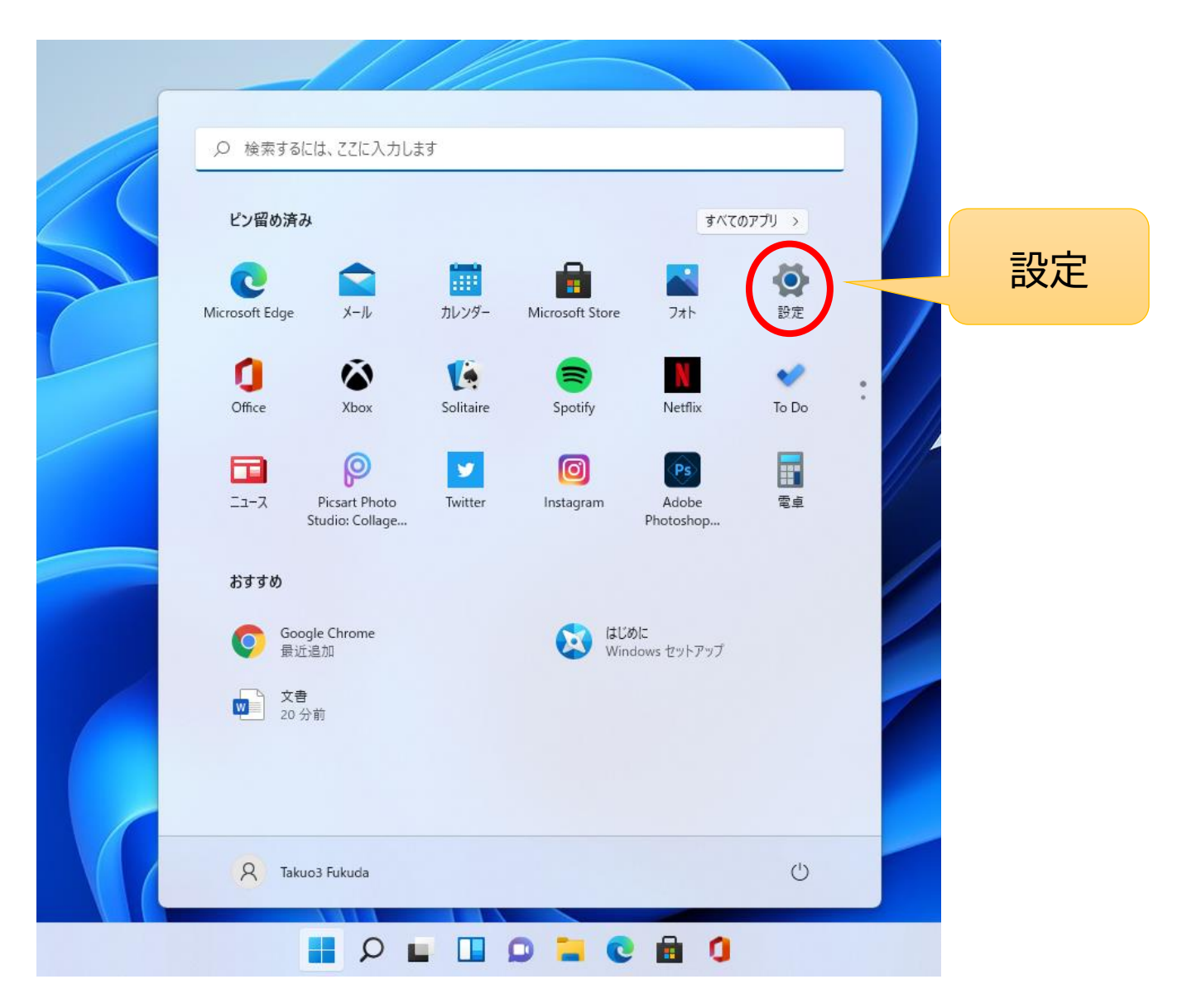

## • 「Windows Update」 画面は変わったが昨日は同じ

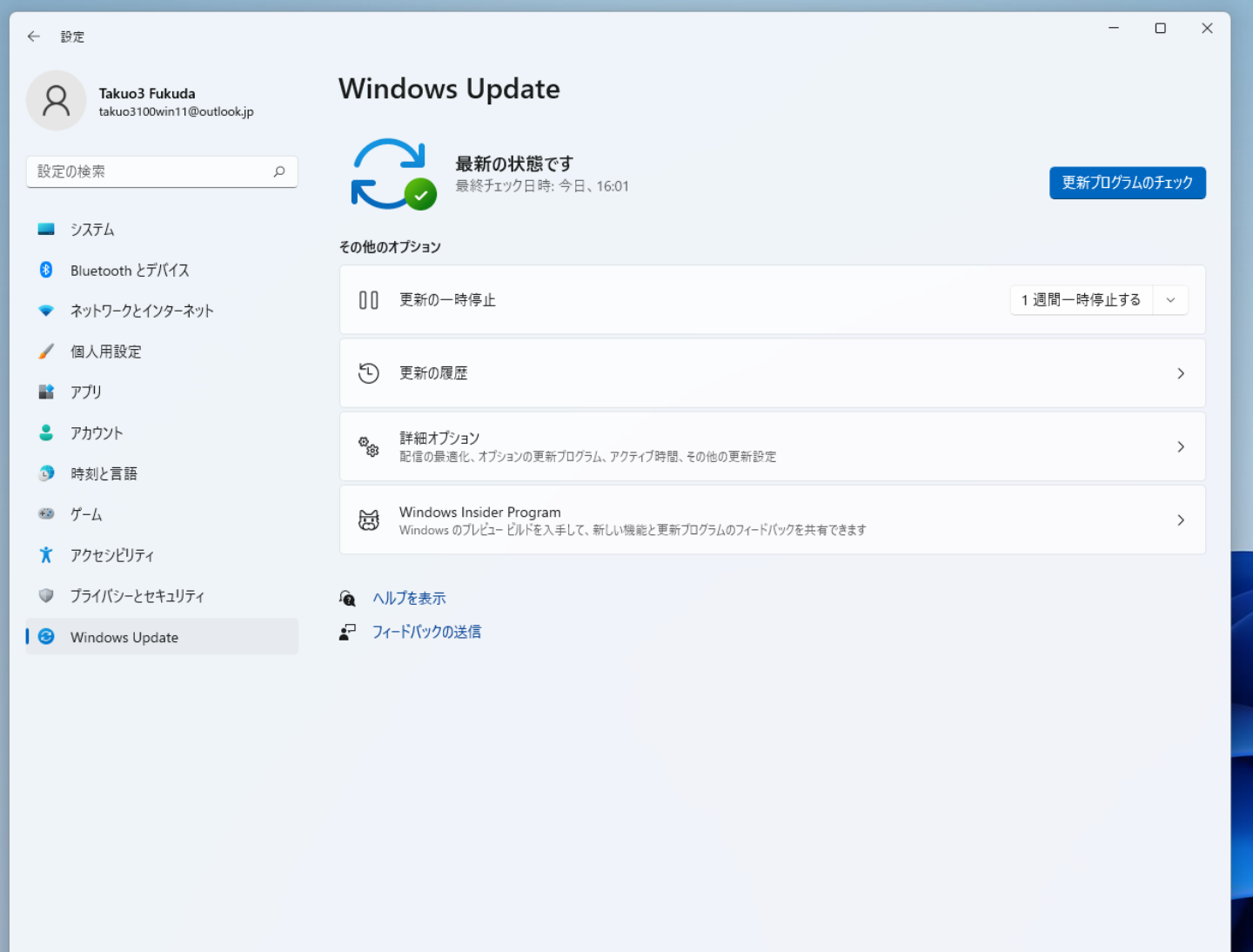

- 「設定」のメニュー構成が変わったところもある。
- マウスポインターを大きくしたりする設定項目は「アクセシビリティ」の中に ある。

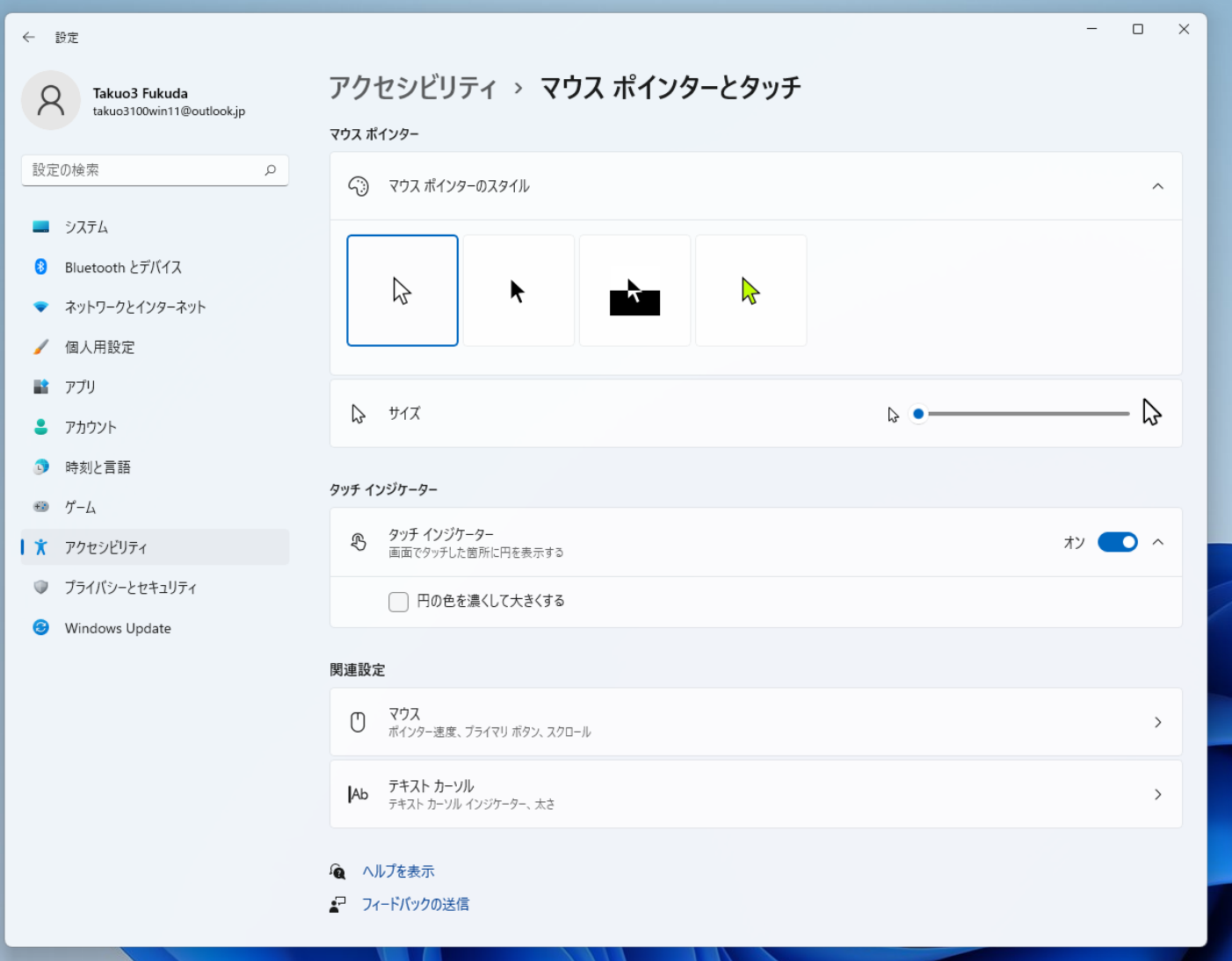

• プリンターは「Bluetoothとデバイス」から「デバイスの追加」をクリックす れば電源が入っているプリンターを探して自動的に使えるように設定して くれる。

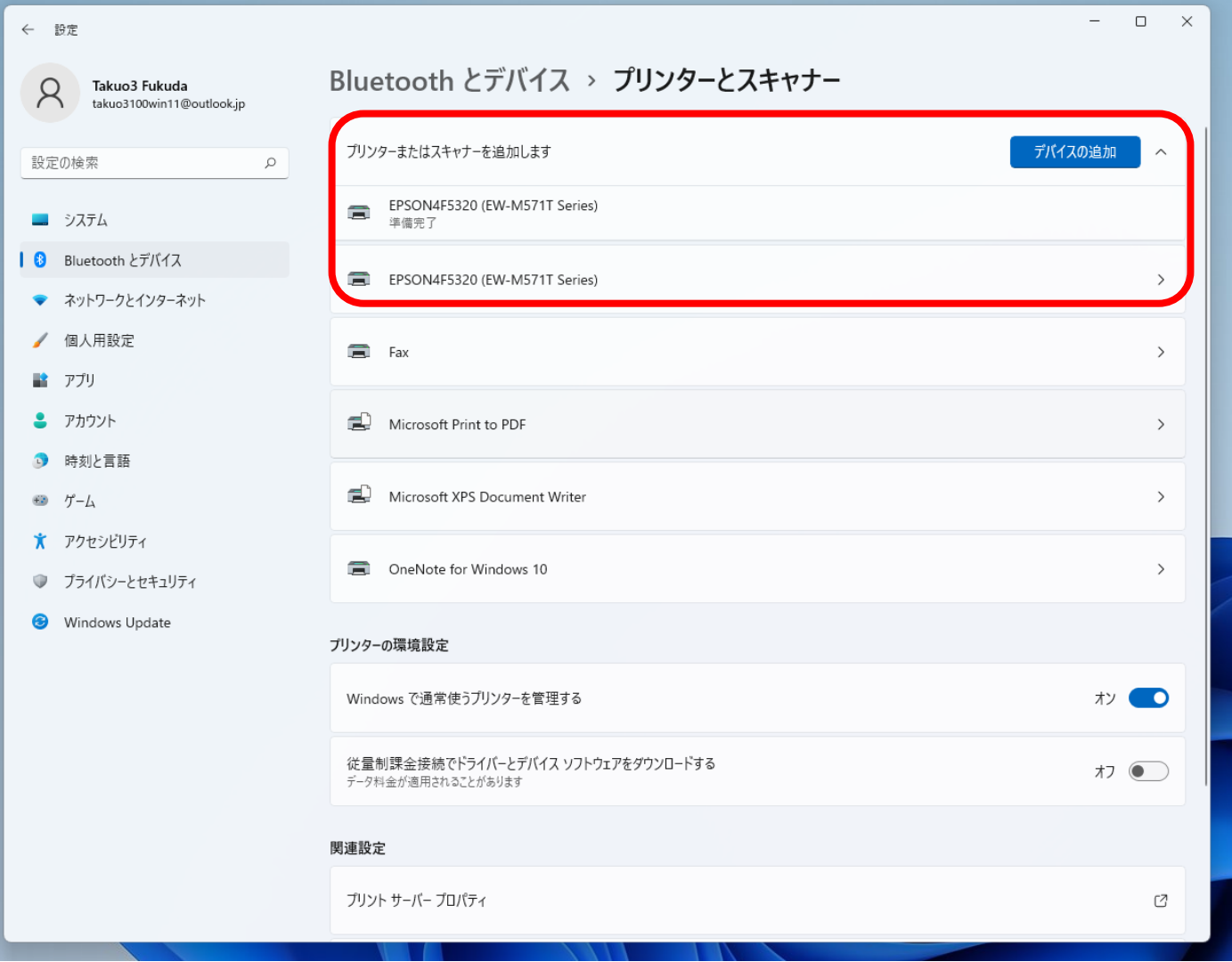

• 周辺機器が対応しないという問題も →私のパソコンは顔認証のカメラが動かない

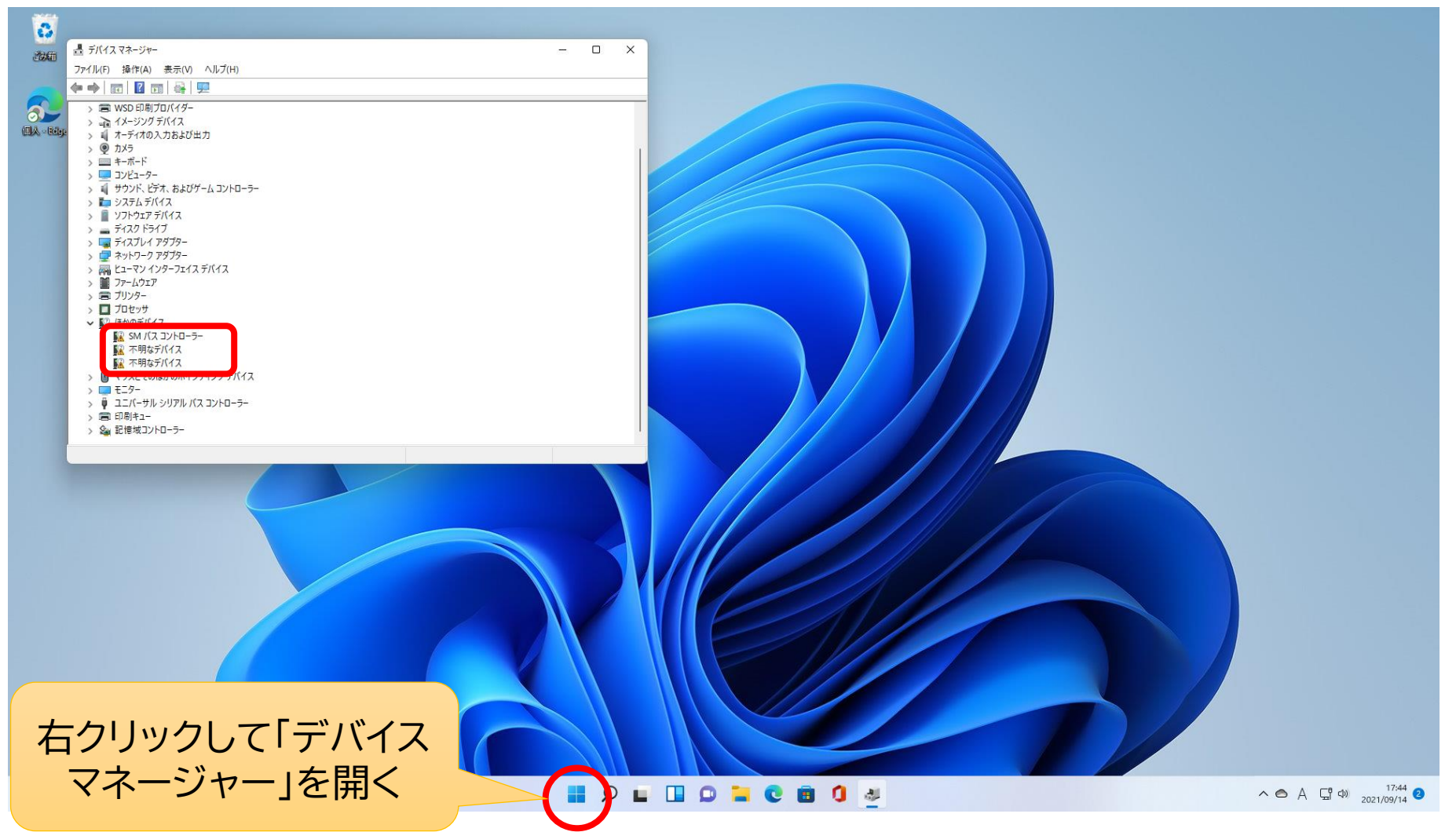